# <span id="page-0-0"></span>**Nuevas funcionalidades del sistema ALAMO Gestión Agosto 2019 Versión 9**

# <span id="page-1-0"></span>**Régimen de Factura de Crédito Electrónico (FCE)**

# <span id="page-1-1"></span>**Que es el régimen de Factura de Crédito Electrónico**

Bajo el objetivo de dar impulso al financiamiento de las micro, pequeñas y medianas empresas se generó un nuevo régimen de facturación que a su vez creo todo un nuevo circuito y tipos de comprobantes.

Su finalidad fue la de desarrollar un mecanismo que mejore las condiciones de financiación de empresas y les permita aumentar su productividad, mediante el cobro anticipado de los créditos y de los documentos por cobrar emitidos a sus clientes y/o deudores, con los que hubieran celebrado una venta de bienes, locación de cosas muebles u obras o prestación de servicios a plazo.

#### <span id="page-1-2"></span>**Que comprobantes se crearon para el régimen de FCE**

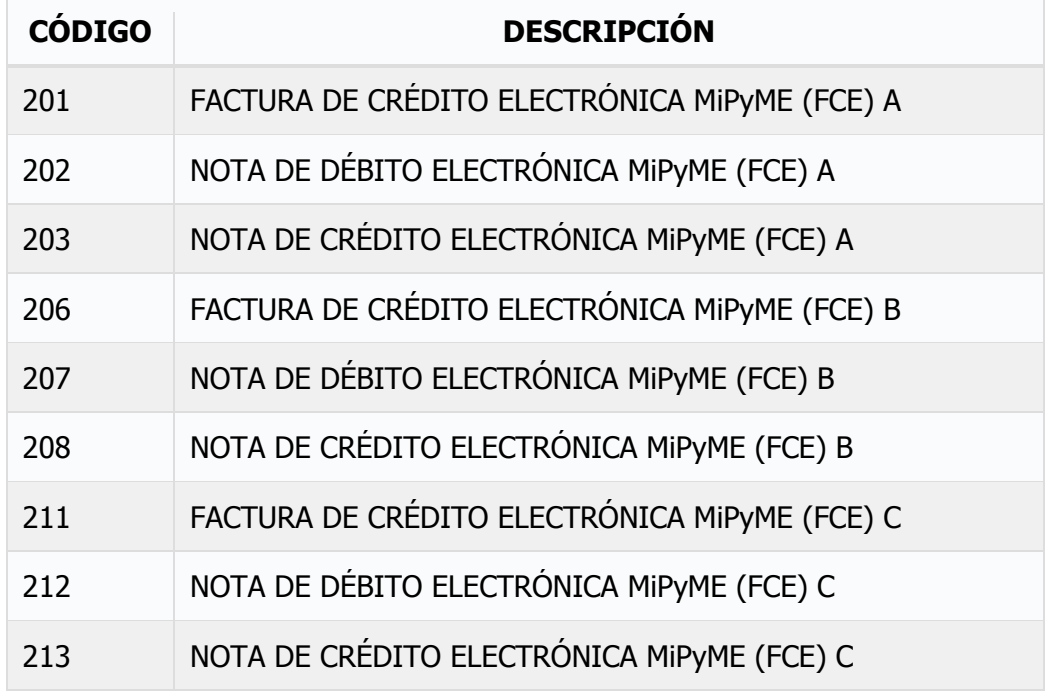

La siguiente es la tabla de comprobantes creados para este régimen.

# <span id="page-1-3"></span>**Cómo funciona el régimen FCE?**

El régimen de factura de crédito electrónica, si bien está nombrado como "optativo" la realidad es que es de uso obligatorio en diferentes casos de acuerdo al tipo de empresa que opere como vendedor, el tipo de empresa que opere como comprador, el monto de la venta, y el momento de la venta.

**Visite http://www.alamosistemas.com.ar <b>Pag N'**2 / 22

La AFIP publicó diferentes infogramas en función del régimen de FCE, utilizaremos algunos de ellos para explicitar el funcionamiento.

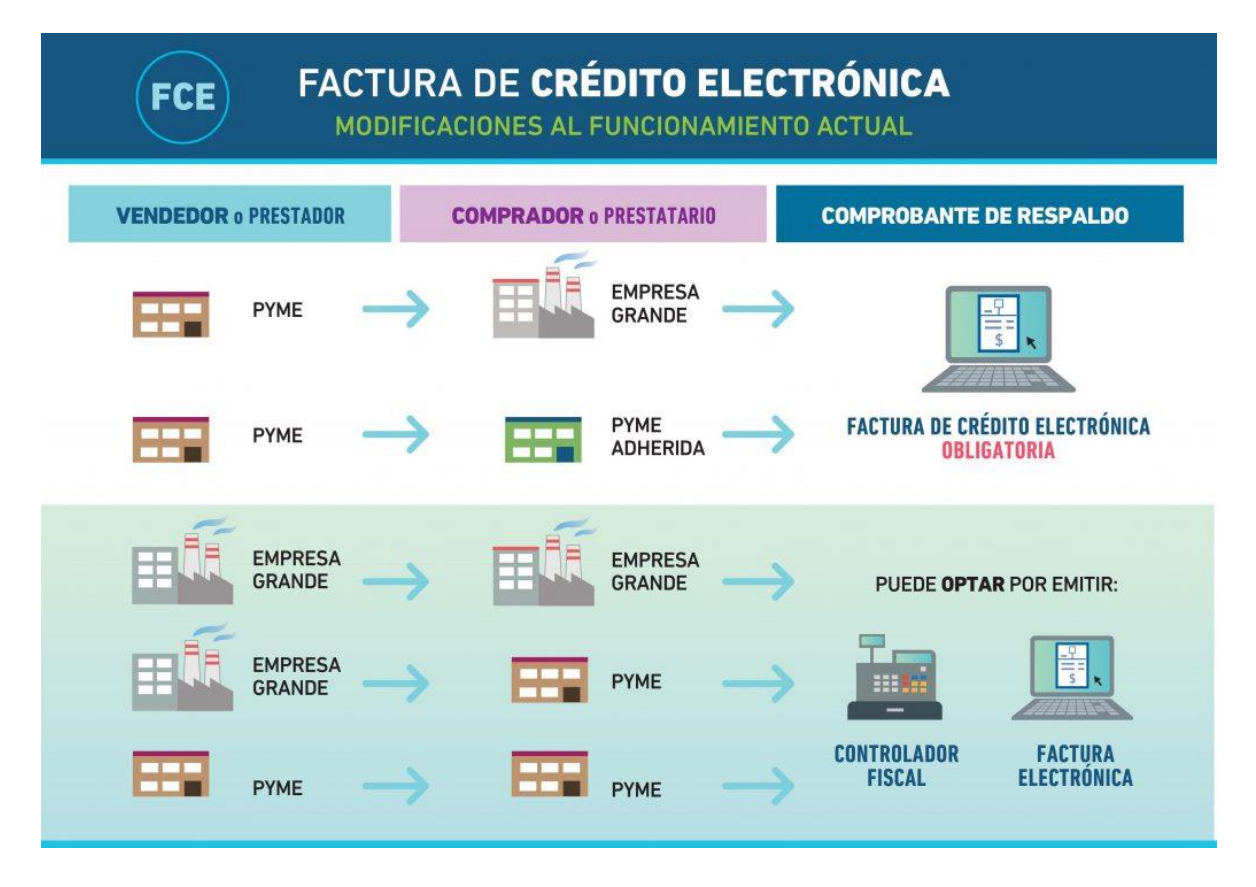

# <span id="page-2-0"></span>**Emisión, Aceptación, Rechazo…**

A diferencia del régimen de facturación tradicional, el régimen de factura electrónica incorpora el concepto de "Aceptación" o "Rechazo" de la factura emitida.

www.alamosistemas.com.ar

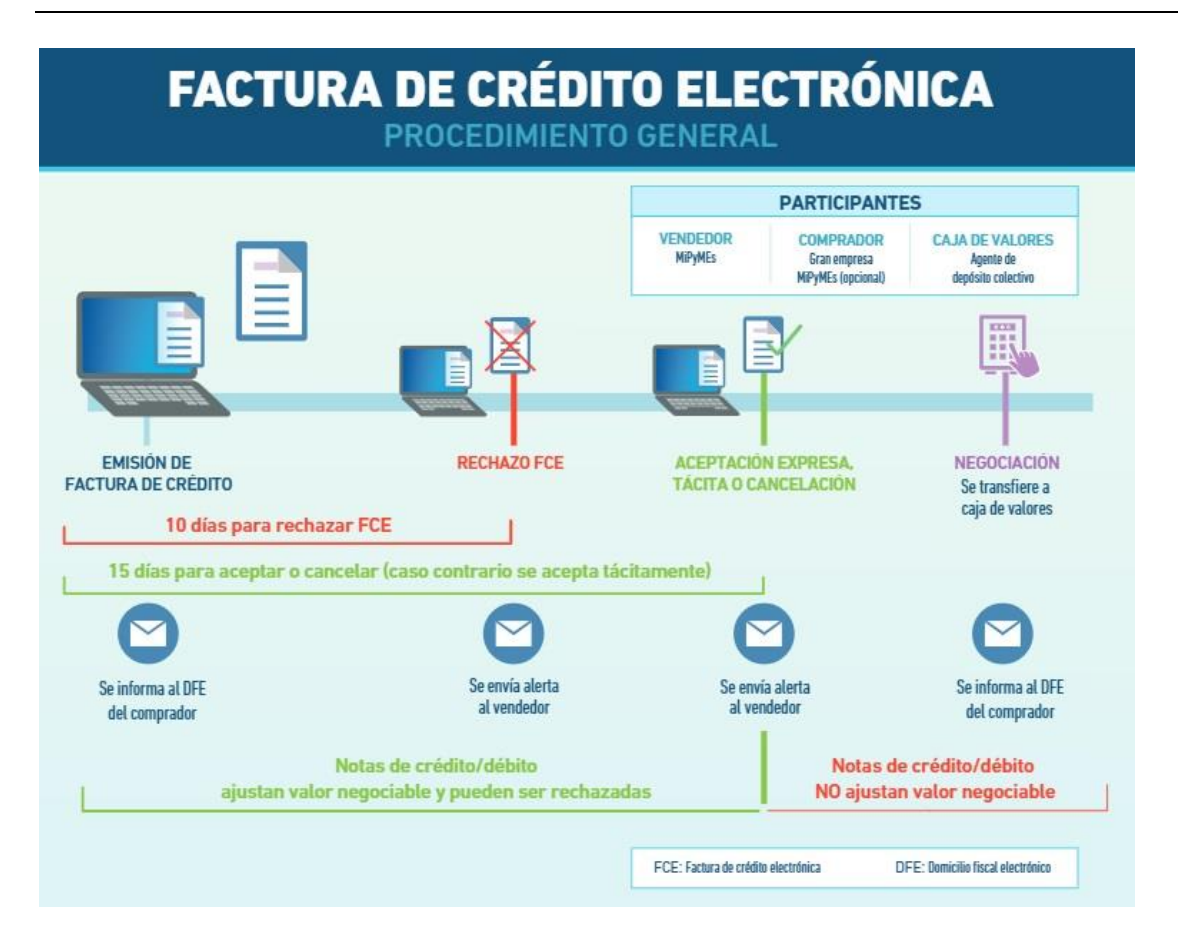

El procedimiento en general sería el siguiente.

- a) El emisor del comprobante emite una "Factura de Crédito Electrónica"
- b) El receptor del comprobante, o sea, el comprador, puede "aceptar" o "rechazar" el comprobante que se ha emitido (para ello tiene un plazo de 15 días)
- c) Una vez aceptado el comprobante, el "emisor" podrá negociar esa Factura de Crédito Electrónica y cobrar anticipadamente su valor.

Del lado del comprador, si éste no rechaza expresamente el comprobante y pasan más de 15, el comprobante pasa a estar aceptado tácitamente.

Hasta aquí, las funcionalidades no parece haber cambiado mucho del lado del emisor, salvo los datos adicionales que debe incluir un comprobante del régimen FCE, como por ej. CBU, y la creación de 9 tipos de comprobantes, sin embargo, el régimen se torna bastante más complejo y engorroso del lado del comprador o receptor de la FCE.

## <span id="page-3-0"></span>**Procedimiento General**

Una vez emitida la FCE, el comprador podrá aceptarla expresamente, a través del site de la AFIP o bien tácitamente, con solo dejar pasar el tiempo.

Para el comprador o receptor de la FCE aquí comienza otro circuito o proceso.

www.alamosistemas.com.ar

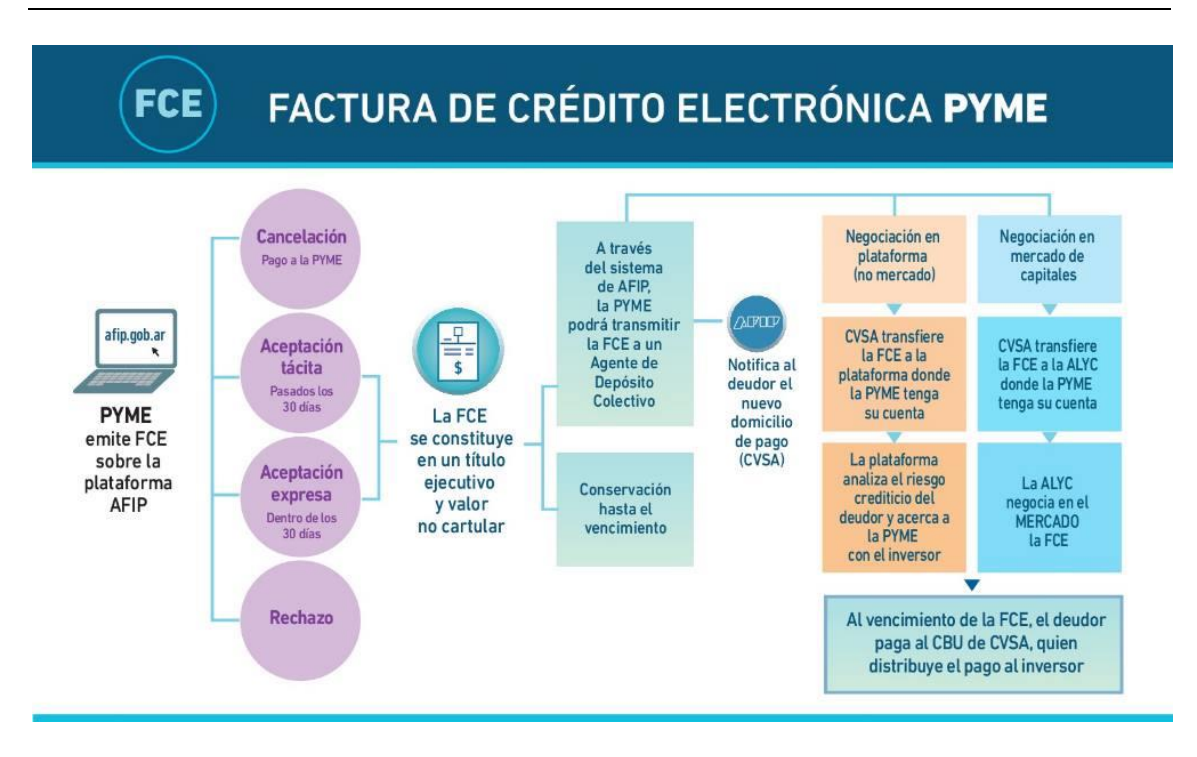

Una vez aceptada la FCE el emisor podrá negociar la misma (ya sea en plataforma o en el mercado) y por lo tanto deberá comunicar a la AFIP el nuevo domicilio de pago, ya que diferirá de la CBU original informada en el documento emitido.

Al vencimiento el receptor o deudor, pagal al CBU del CVSA quien distribuye el pago al inversor.

## <span id="page-5-0"></span>**Retenciones y Percepciones**

Las percepciones impositivas que se generan al momento de la emisión, permanecen inalterables, ya que al momento de la emisión del comprobante la percepción tiene en claro quién es el emisor y quien el receptor.

En caso que la FCE sea rechazada, corresponde la emisión de una Nota de Crédito para FCE (ver nuevos tipos de documentos), con correlación directa con la FCE, donde se anulará la percepción al realizarse en negativo.

En cambio, el tema de las retenciones es un tanto diferente, ya que quien reciba el pago puede no ser el emisor original, sin embargo, ya que la operación corresponde con el emisor, la retención debería ser computada al momento de la aceptación.

Computándose la retención al momento de la aceptación pueden darse diferencias temporales sobre el monto de la retención con respecto al mismo cálculo al momento del efectivo pago, ya que, por ej. hay jurisdicciones que obligan al uso de padrones para el cálculo de retenciones de IIBB cuyo porcentaje puede variar de mes a mes.

## <span id="page-5-1"></span>**Como saber si corresponde realizar o no un comprobante FCE**

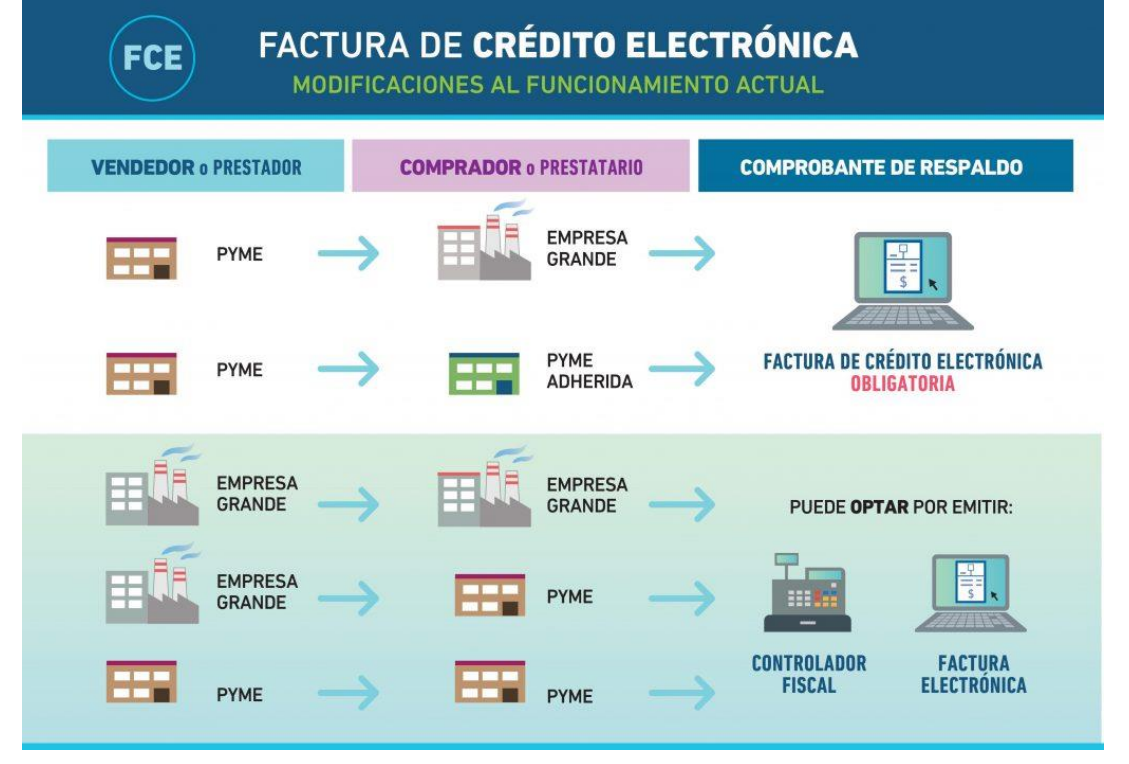

A priori la AFIP generó el siguiente infograma sobre la emisión de FCEs y quienes deben realizarla, sin embargo, este infograma omite varios puntos…

En primer término, como se determina si una empresa es una "EMPRESA GRANDE", bueno, dichas empresas están incluídas en un listado que proporciona la AFIP y que se puede obtener en el siguiente link

www.alamosistemas.com.ar

[\(http://www.afip.gob.ar/facturadecreditoelectronica/documentos/Listado-RFCE-Mi-](http://www.afip.gob.ar/facturadecreditoelectronica/documentos/Listado-RFCE-Mi-PyMe.pdf)[PyMe.pdf\)](http://www.afip.gob.ar/facturadecreditoelectronica/documentos/Listado-RFCE-Mi-PyMe.pdf) y que puede cambiar peródicamente.

En segundo término, aun con la empresa receptora incluida en dicho listado, debe tenerse presente un calendario de implementación, que también proporciona la AFIP en el siguiente link

[\(http://www.afip.gob.ar/facturadecreditoelectronica/documentos/CRONOGRAMA-](http://www.afip.gob.ar/facturadecreditoelectronica/documentos/CRONOGRAMA-FCE.pdf)[FCE.pdf\)](http://www.afip.gob.ar/facturadecreditoelectronica/documentos/CRONOGRAMA-FCE.pdf), que indica de acuerdo a montos y detalles de operaciones cuando se debe emtir una FCE o un comprobante tradicional.

Por lo tanto, al momento de emitir un comprobante, se deben tener en consideración diversos factores para verificar que tipo de comprobante debe emitirse de acuerdo al receptor, que conceptos se incluyen en la operación que se está realizando, el monto y la fecha.

#### **Links de AFIP para mayor información.**

Factura de Crédito Electrónico: Características: <http://www.afip.gob.ar/facturadecreditoelectronica/conceptos/caracteristicas.asp>

Comprobantes: <http://www.afip.gob.ar/facturadecreditoelectronica/conceptos/comprobantes.asp>

Registro de Facturas: <http://www.afip.gob.ar/facturadecreditoelectronica/conceptos/registro-facturas.asp>

Preguntas Frecuentes

[http://www.afip.gob.ar/facturadecreditoelectronica/preguntasFrecuentes/emisor](http://www.afip.gob.ar/facturadecreditoelectronica/preguntasFrecuentes/emisor-factura.asp)[factura.asp](http://www.afip.gob.ar/facturadecreditoelectronica/preguntasFrecuentes/emisor-factura.asp)

# <span id="page-7-0"></span>**ALAMO Gestión Administrativa Régimen de Factura de Crédito Electrónico (FCE)**

# <span id="page-7-1"></span>**Que se incorporó al sistema ALAMO Gestión?**

A los efectos de cubrir las necesidades del emisor del comprobante FCE ALAMO Gestión Administrativa incorporó una serie de modificaciones estructurales que afectaron tanto al módulo de Gestión como al módulo AFE (ALAMO Factura Electrónica).

## **Nuevos tipos de comprobantes**

Se incorpora la posibilidad de emitir los comprobantes FCE de la misma forma que se emitían los comprobantes tradicionales, tanto en la emisión a través de AFE como en su registración manual luego de emitirse vía el site de AFIP.

## **Nuevos formatos para nuevos tipos de comprobantes**

Tanto en ALAMO AFE (generación de comprobantes PDF) como en ALAMO Gestión (Impresión de comprobantes), se generaron nuevos formatos para los comprobantes FCE que incluyen nuevas variables para reflejar los nuevos campos como por ej. CBU.

## **Listados y Consultas. Asistente**

Se expanden los filtros de tipos de comprobante en los asistentes para permitir el filtrado de comprobantes FCE.

## **Otros ajustes de funcionalidad**

Además de los ajustes anteriores, se incorporan otros ajustes de funcionalidad como por ej. la obligatoriedad de indicar un comprobante FCE de origen al emitir una Nota de Crédito o Nota de Débito FCE ya que de lo contrario la emisión es rechazada por la AFIP.

# <span id="page-8-0"></span>**ALAMO Gestión Administrativa Régimen de Factura de Crédito Electrónico (FCE) Operatoria**

## <span id="page-8-1"></span>**Emisión de comprobantes**

La operatoria de emisión de comprobantes se ha mantenido en general de igual forma, intentando minimizar el impacto a los usuarios.

Asi, el ingreso a la emisión de comprobante se mantiene operativamente con la misma metodología, se selecciona Ventas -> AFE Factura y luego se indica el tipo de comprobante a emitir…

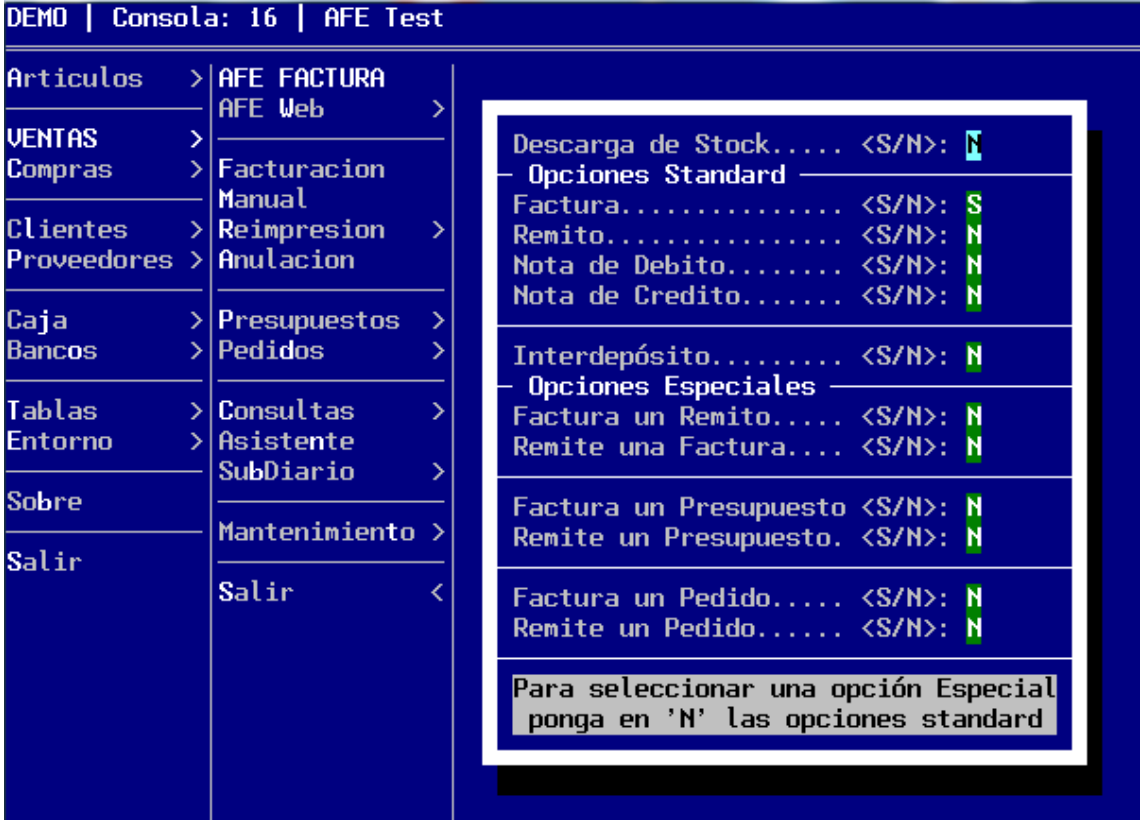

Una vez en la pantalla de ventas, se habilita la tecla de función F5 (durante el proceso de selección de cliente), que permitirá seleccionar el régimen de facturación.

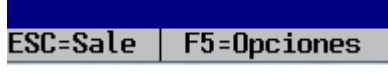

**Nota**: En el borde inferior izquierdo de la ventana se muestra la habilitación de la tecla de función F5

www.alamosistemas.com.ar

Para determinar qué régimen o modo de facturación está habilitado en el momento, bastará con ver la parte superior izquierda de la ventana de facturación, donde se mostrará FCE cuando se utilice el Régimen de Factura de Crédito.

#### Régimen de Facturación tradicional

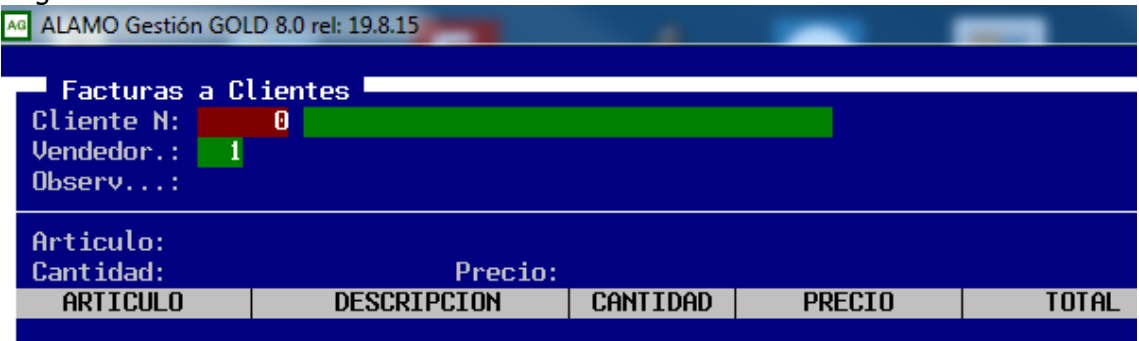

#### Régimen de Factura de Crédito Electrónico

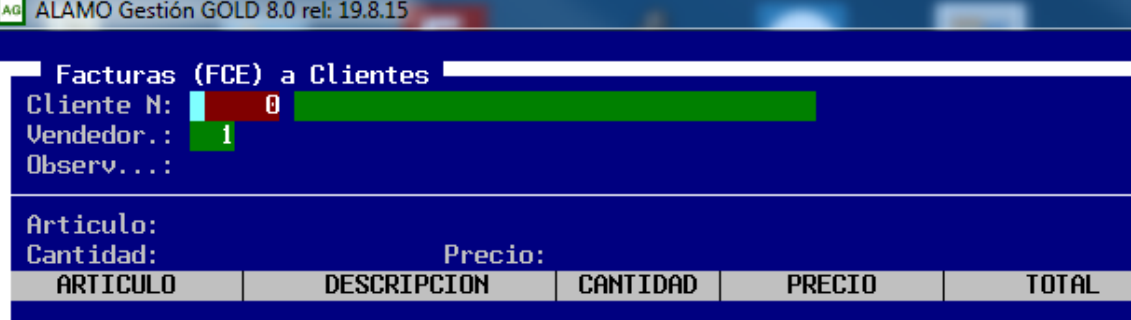

## **Alternancia entre regímenes**

Como se indicó anteriormente, se utiliza la tecla de función **F5** para seleccionar las opciones generales, cuando se está en el área de selección de cliente, la única opción posible es el régimen de facturación, por lo tanto, el sistema presenta la siguiente ventana.

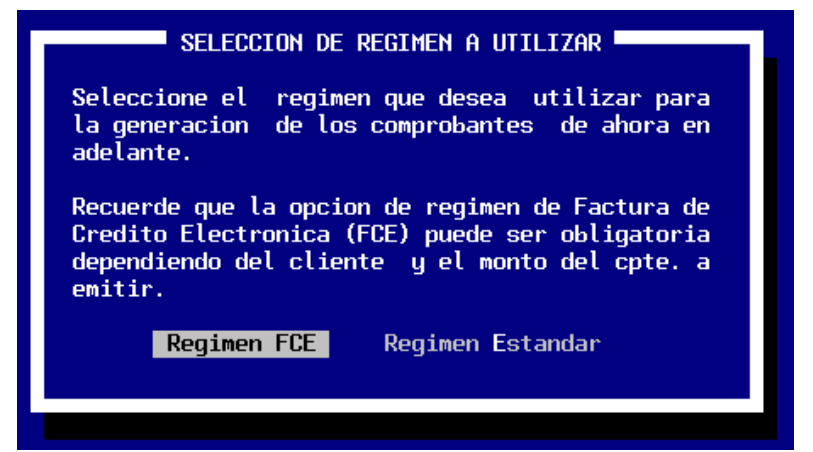

Aquí el operador puede optar entre un régimen y otro.

**Nota**: Una vez seleccionado un régimen, todos los comprobantes que se emitan a continuación serán en dicho régimen hasta que el operador vuelva a cambiar el mismo o bien hasta que cierre la ventana de ventas y la vuelva a abrir.

**Nota**: La selección del modo de emisión de comprobantes por un operador, no afecta los comprobantes que realiza otro operador, por lo tanto, en forma simultánea un operador en un equipo puede estar emitiendo comprobantes tradicionales y simultáneamente otro en otro equipo puede estar emitiendo comprobantes FCE.

# **Finalización de la Emisión**

Una vez cargado todo el comprobante, se finaliza de igual forma tanto para comprobantes FCE como para comprobantes tradicionales, presionando ESC y luego confirmando la emisión del mismo.

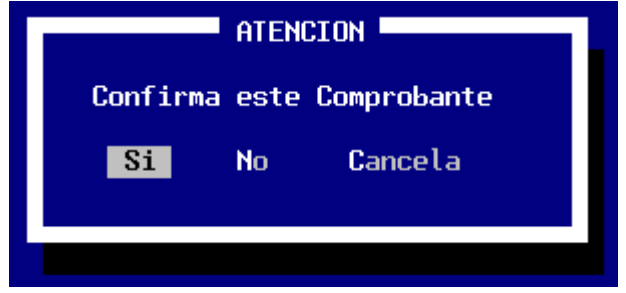

Una vez confirmado, AFE se comunicará con la AFIP para gestionar el CAE del nuevo comprobante, y una vez recibida la información generará el comprobante en cuestión, y luego consultará por la impresión indicando el comprobante realizado.

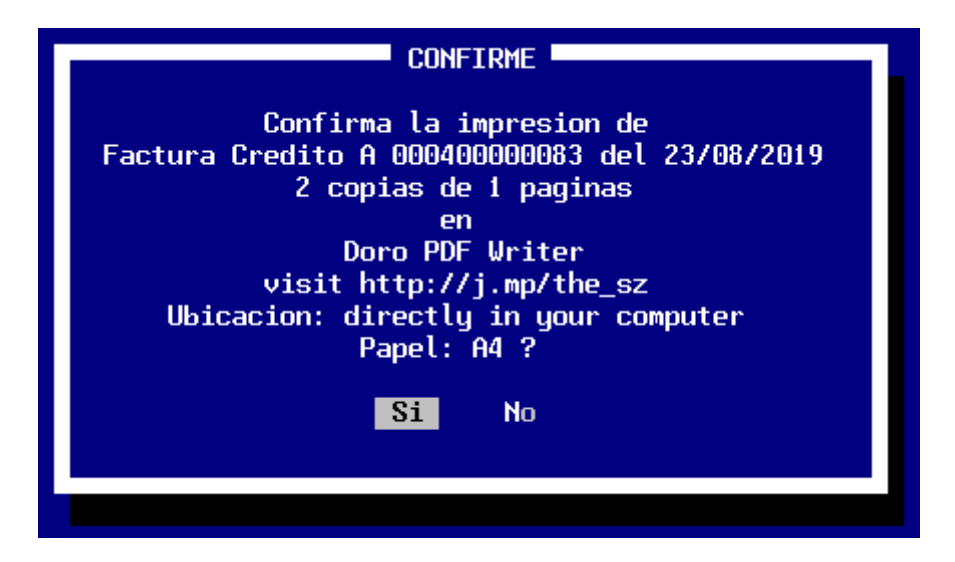

**Nota**: Observese que la confirmación de la impresión indica que se ha realizado un comprobante del régimen FCE ya que se emitión una Factura de Crédito.

En el comprobante PDF generado o en la impresión podrá observarse, la CBU y la fecha de vencimiento, que son datos obligatorios para la emisión de un comprobante del régimen FCE

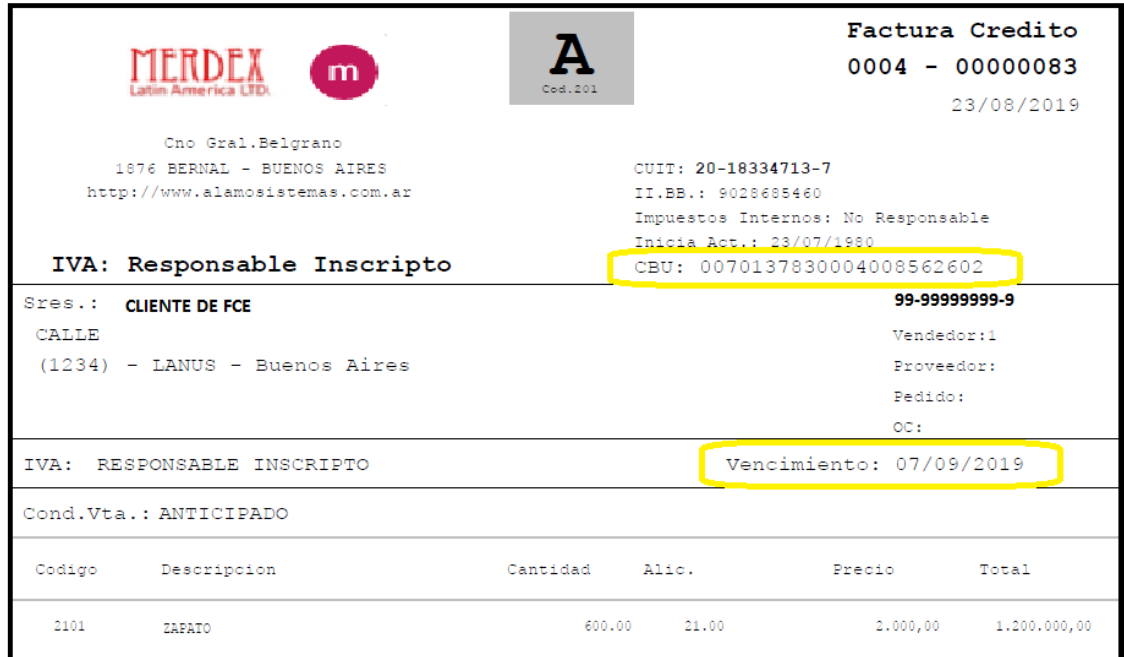

**Nota**: La ubicación del dato de CBU y del vencimiento puede variar dependiendo del formato editado por el usuario

## **CBU y Fecha de Vencimiento**

Durante la emisión del comprobante, no se solicita el ingreso del dado de CBU ni tampoco la fecha de vencimiento del mismo, por lo tanto.. de donde salen dichos datos?

## **CBU**

La CBU debe ser informada previamente a través del configurador, junto con otras opciones del régimen FCE (ver configurador).

Una vez informada, la misma será tomada en cuenta para TODO comprobante del régimen FCE que se genere.

> **Nota**: Si al momento de emitir un comprobante FCE no existiera información de CBU el sistema informará al operador, indicándole que debe cargar dicha información en el configurador. Si el operador

omite esta información y continúa con la emisión de un comprobante FCE, el mismo fallará (Ver errores comunes).

## **Fecha de Vencimiento**

La fecha de vencimiento del comprobante, se toma de la condición de pago, y si está no indicara vencimientos, entonces se establece la cantidad de días informada en el configurador en la opción correspondiente del Web Services FCE.

> **Nota**: Si no se ha informado días para vencimiento en el Web Services FCE, y la condición de venta tampoco indica vencimiento, el sistema establecerá 30 días como vencimiento de factura.

La condición de pago, indica "Días para 1ra cuota" dicho parámetro de días será tomado por el sistema para establecer la fecha de vencimiento del comprobante. Si dicho parámetro estuviera en cero, entonces se tomará la cantidad de días indicada en las condiciones de pago.

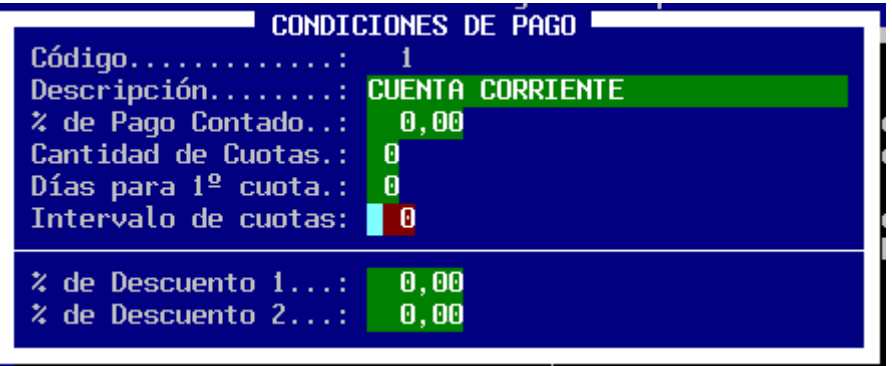

**Nota**: El porcentaje de pago contado y la cantidad de cuotas, no tienen efecto en la emisión de un comprobante FCE, ya que los mismos no pueden, por modalidad, tener ningún porcentaje de pago contado.

## <span id="page-12-0"></span>**Datos específicos para Web Services F.C.E.**

Como se indicó anteriormente, se debe informar al sistema la CBU y las fechas de vencimiento por defecto para la emisión de comprobantes.

Estas opciones deben ser informada a través del configurador de ALAMO Gestión, en la opción Paneles -> Web Services -> F.C.E.

www.alamosistemas.com.ar

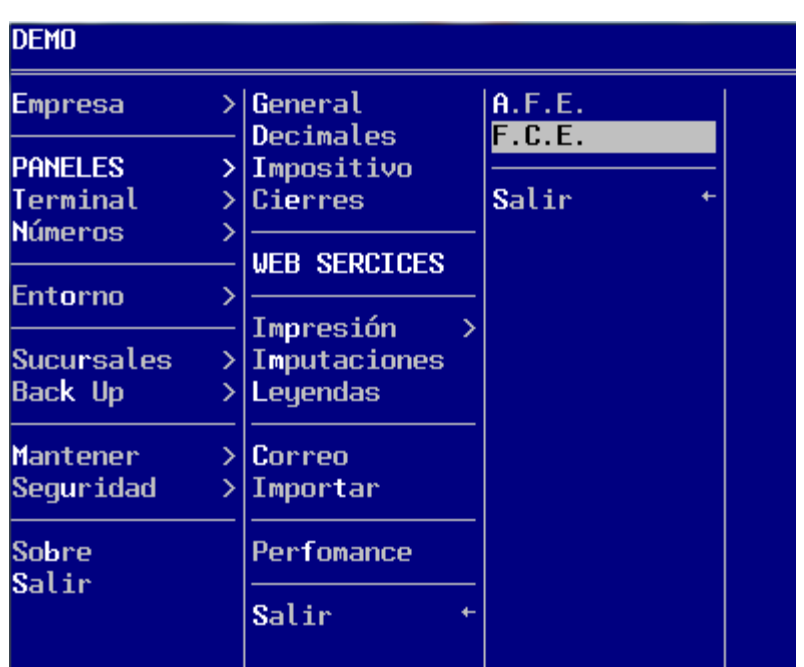

Allí, podrá indicar tanto la CBU como los días de vencimiento a aplicar por defecto si la condición de venta no indica el mismo.

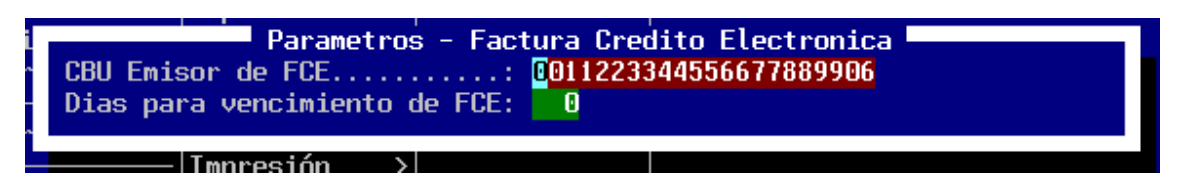

El sistema verificará el código de CBU ingresado y si verifica un error en el mismo, notificará al operador para su corrección.

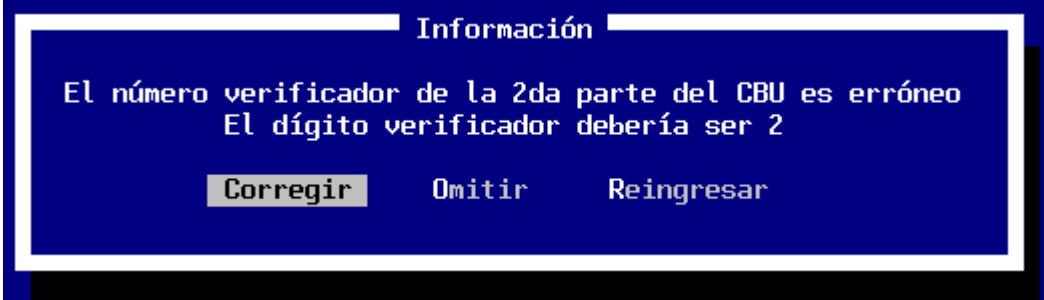

El sistema solo verifica la operación matemática para la obtención del dígito verificador, por lo que no se verifica ningún otro dato del CBU, si el operador comete un error en otro dato, el sistema no será capaz de corregirlo.

# <span id="page-14-0"></span>**Obtención de Información**

Debido a la incorporación de nuevos tipos de comprobantes, se debieron modificar numerosas consultas y listados, y también los filtros que se aplican a los mismos. En general se incorporó la posibilidad de incluir en la consulta los comprobantes del régimen FCE, excluirlos o restringir la misma solo a comprobantes FCE, de esta manera se cubren fácilmente todas las alternativas y se simplifica la operatoria para el usuario.

Como ej. se muestra el siguiente.

En el asistente de ventas, se selecciona la consulta "Acumulado de Ventas y Compras por artículo", esta consulta, permite entre otros, un filtro por tipo de comprobantes, mismos que podrían o no ser del régimen FCE.

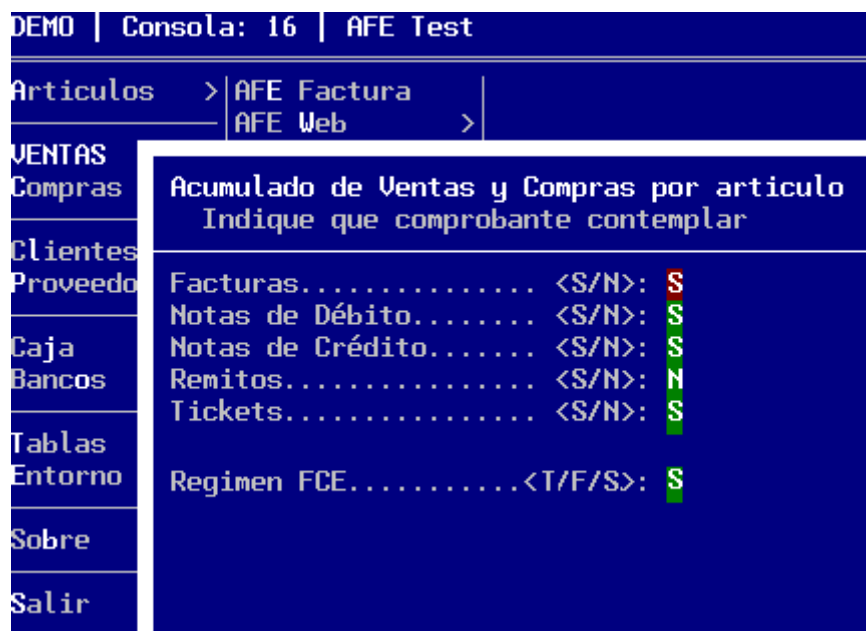

Al llegar al filtro de tipos de comprobante a contemplar, el sistema agrega una última opción denominada Régimen FCE con las siguientes características…

- **T**odos: Incluye todos los comprobantes, los FCE y los tradicionales.
- Solo FCE: Solo contempla comprobantes de tipo FCE
- Sin FCE: Solo comprobantes tradicionales

Usando este nuevo filtro, entonces, puede obtenerse información solo referente al régimen FCE, a ambos regímenes o solo al régimen tradicional.

www.alamosistemas.com.ar

# <span id="page-15-0"></span>**Impresión de comprobantes y generación de PDFs**

Tanto la impresión del comprobante desde ALAMO Gestión como la generación de PDFs desde ALAMO AFE, incluyen nuevos formatos para cada uno de los nuevos tipos de comprobantes del régimen de factura electrónica.

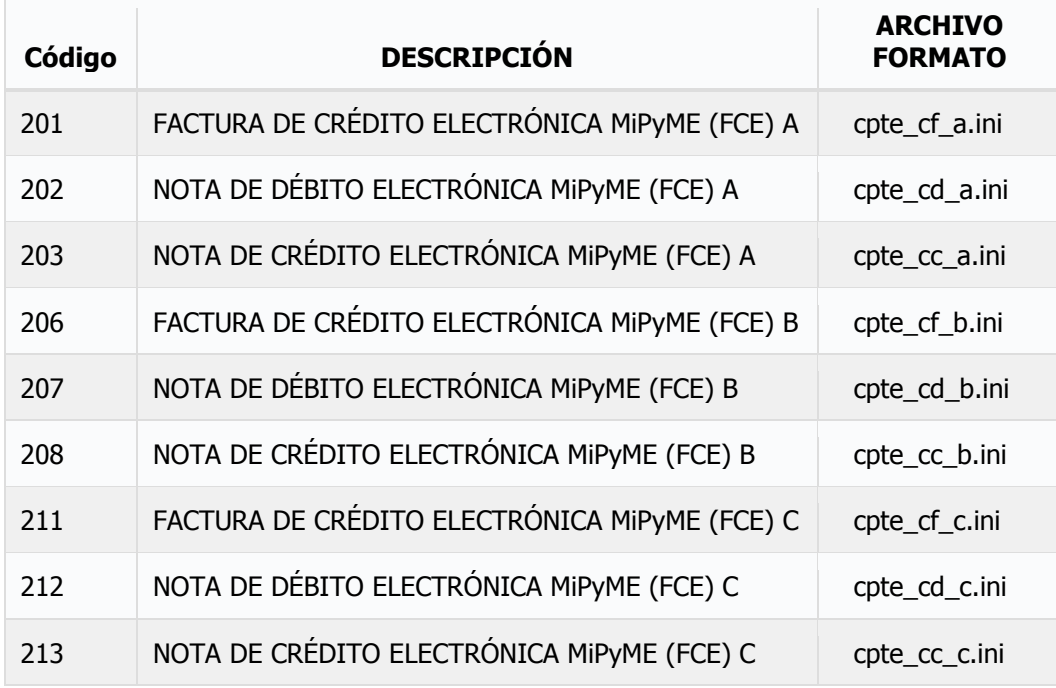

# **Variables**

En cuanto a variables para impresión de comprobantes y generación de PDFs se han incorporado las siguientes

**%CpteFechaVto%** Muestra la fecha de vencimiento de los comprobantes FCE, que se obtiene al momento de emitir el mismo (ver documentación previa).

**%CpteCBU%** Clave Uniforme Bancaria indicada por defecto en el configurador para los comprobantes FCE

> **Nota**: Para mayor información consulte la ayuda del módulo AFE en su instalación.

## <span id="page-16-0"></span>**Errores habituales**

La implementación por lista de las empresas incluidas, el hecho de tener que verificar varias circunstancias para saber si se debe emitir un comprobante del régimen FCE en lugar de uno tradicional, puede hacer que se generen diferentes errores.

La mayoría de los errores serán capturados por el sistema y le otorgarán al usuario una vía de acción simple para solucionar el mismo y continuar, en otros casos será necesaria la intervención humana para corregir el error y poder finalizar exitosamente la emisión de comprobantes.

## **Emisión errónea de comprobante de acuerdo a condición de cliente, fecha o valores**

Pueden darse varias circunstancias donde se genere un error en la emisión de un comprobante, dado que el régimen del comprobante debe corresponder con el régimen del comprobante que espera el cliente y también deben coincidir las fechas y montos.

Así, por ej,. en un determinado período la emisión de un comprobante tradicional puede ser correcta, pero en el período siguiente no, ya sea porque el cliente ha sido incluido en el régimen FCE o bien porque el monto del comprobante obligue a la emisión de un comprobante FCE.

En el siguiente ejemplo, se emite un comprobante tradicional a un cliente incluído en el régimen FCE y el sistema consulta a la AFIP y dado el error retornado, informa de la situación al operador para que este seleccione si desea emitir un comprobante del régimen FCE.

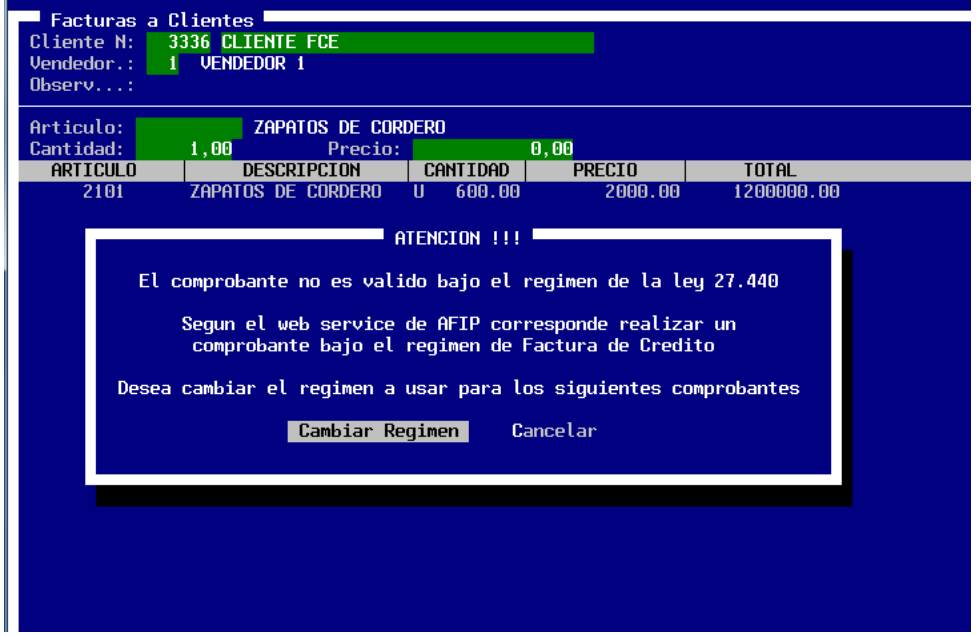

En este caso, se puede optar por cambiar el régimen y emitir un comprobante FCE o bien, cancelar y separar la facturación en 2 o más comprobante dado que la falla se generó no por el tipo de cliente, sino por el monto facturado.

Si el operador, selecciona el cambio de régimen, entonces el sistema procederá con el cambio de régimen y continuará con la emisión del comprobante.

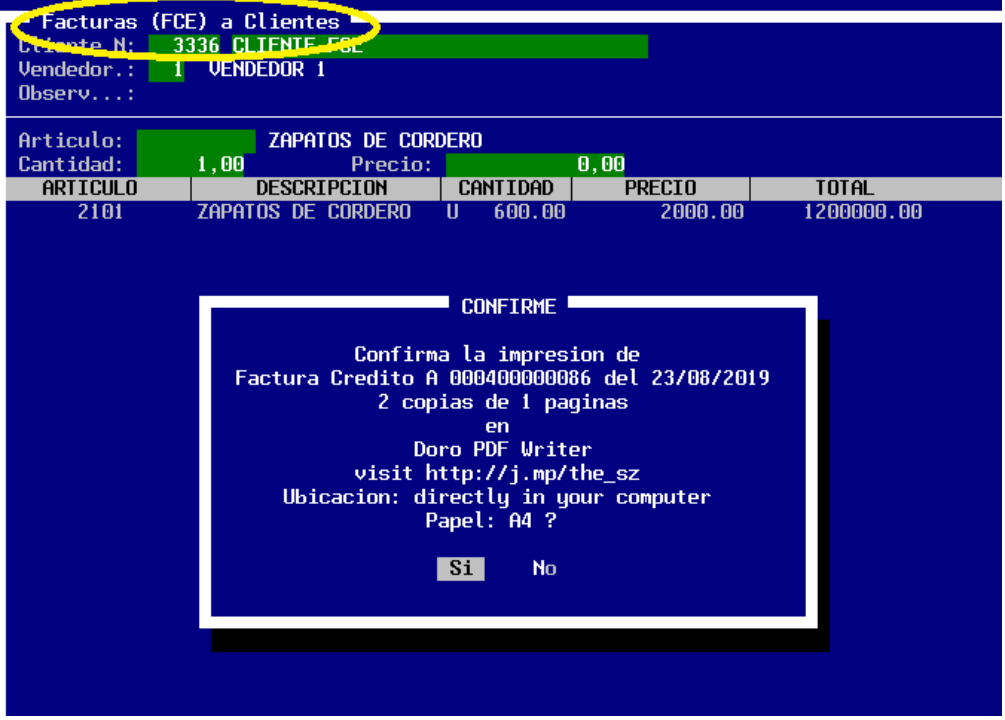

Obsérvese que en el borde superior izquierdo, ha cambiado la indicación para alertar al usuario que se ha activado el régimen FCE y se ha emitido el correspondiente comprobante (Factura Crédito A ….).

> **Nota**: Una vez que se ha cambiado el régimen durante la emisión del comprobante, el mismo permanecerá activo hasta que el propio usuario lo modifique.

## **Ausencia de información**

Dos datos se incorporaron en el régimen FCE, la CBU y la fecha de vencimiento del comprobante, este último dato, es inferido por el sistema aún si el usuario no carga en ningún lugar una fecha de vencimiento, sin embargo, la CBU debe ser informada por el usuario para poder emitir un comprobante del régimen FCE.

La falta de información de CBU generará una alerta al iniciar el proceso de facturación, sin embargo, el sistema no impedirá la continuación, ya que el usuario tiene la alternativa de cambiar el régimen en cualquier momento.

## **ALAMO® Sistemas**

www.alamosistemas.com.ar

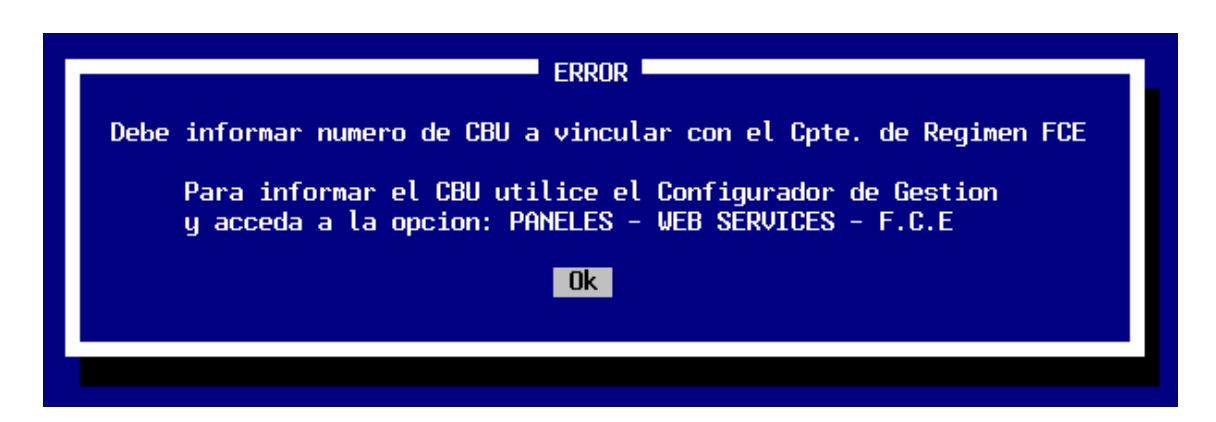

Al intentar cambiar el régimen a FCE o iniciar un proceso de facturación bajo régimen FCE, el sistema verifica la existencia de la carga de la CBU y si no existiera avisa al operador, sin embargo no impedirá la continuación.

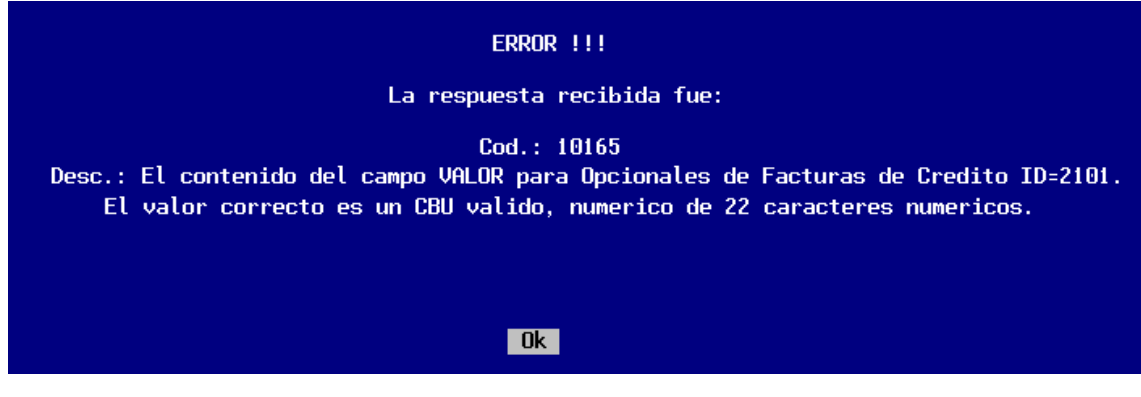

Si el operador aún así, intenta realizar un comprobante del régimen FCE, el sistema se comunicará con la AFIP e intentará la generación, pero los servicios WebServices de la AFIP lo rechazarán indicando el error en la CBU o bien la ausencia de la misma.

#### **No corresponde FCE por monto o fecha**

Cuando se intenta emitir un comprobante FCE a un cliente del régimen FCE pero por monto o fecha no corresponde la emisión de un comprobante FCE sino de un comprobante tradicional, sucederá lo siguiente.

Al confirmar el comprobante, se le informa al operador que está por confirmar un comprobante del régimen FCE.

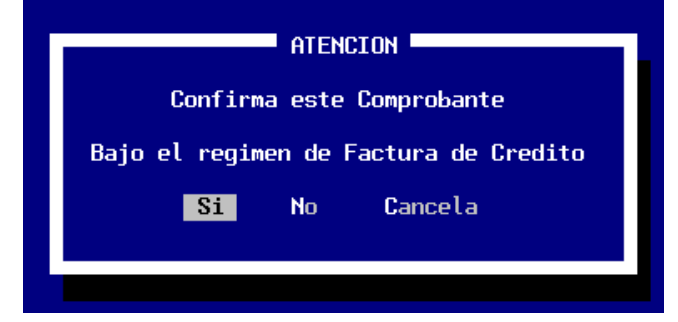

Confirmado el mismo, el sistema se comunica con la AFIP para generar un comprobante FCE con los datos ingresados para el cliente seleccionado.

Al recibir la información, la AFIP la coteja contra sus registros y determina que hay algo equivocado y rechaza el comprobante.

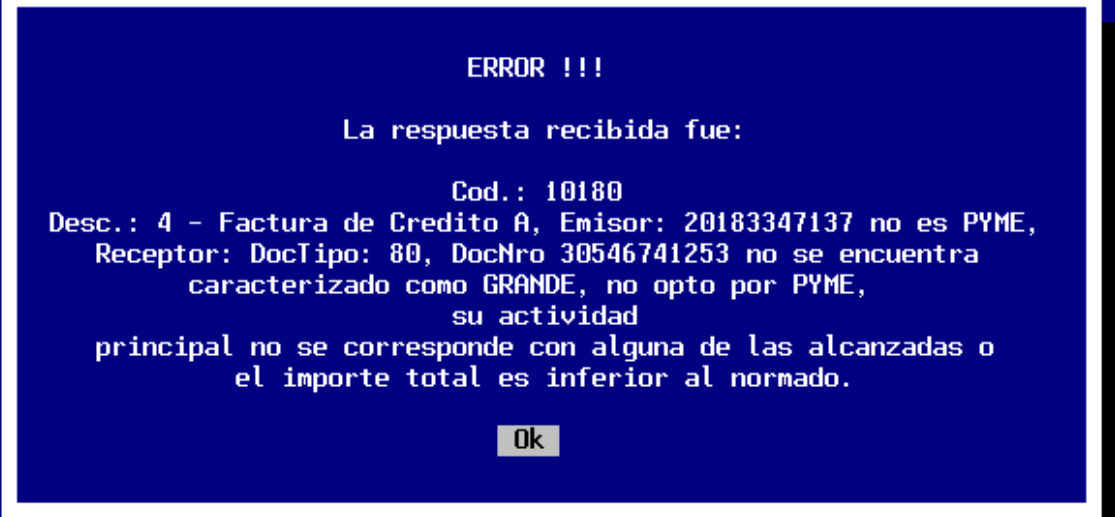

# **Otros cambios**

<span id="page-20-0"></span>Además de los cambios antes mencionados, se produjeron otra serie de mdoficaciones no directamente relacioandas con el FCE pero que impactan en la funcionalidad del sistema.

## **Menú F5 en Ventas**

En el área de ventas, el menú de opciones, que se accede con F5 luego de la selección del cliente fue reorganizado para facilitar su acceso reagrupando funciones.

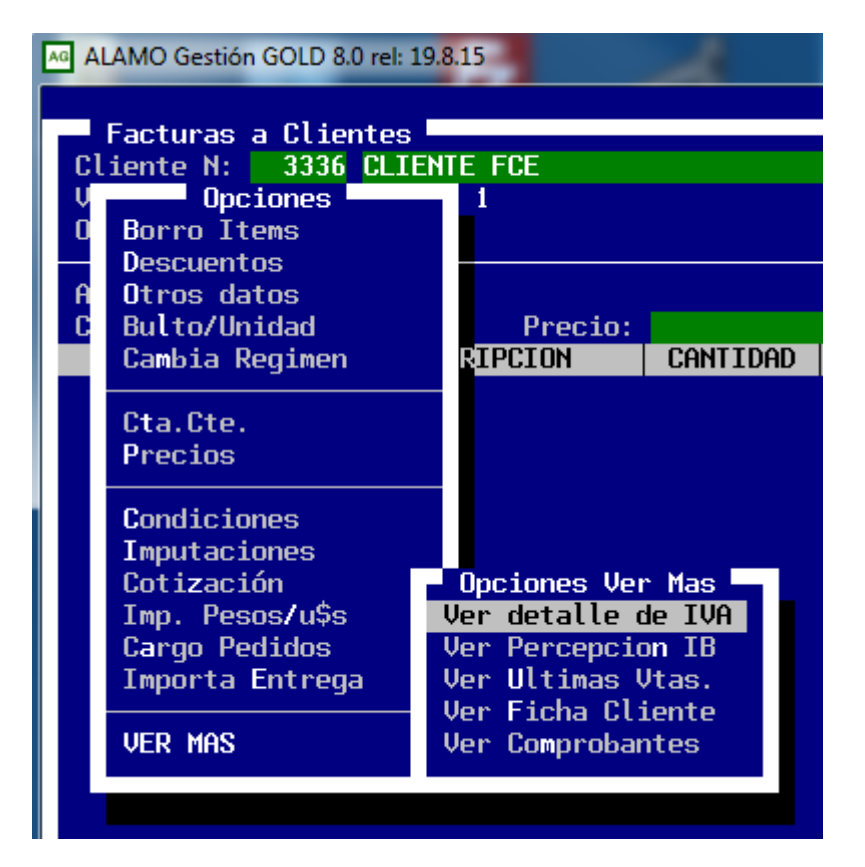

En este nuevo menú, se agruparon en la parte inferior del mismo las funciones de "solo visualización" , facilitando así su acceso y acortando el tamaño del menú que en pantalla de 80x25 resultaba demasiado grande.

# **Contenido**

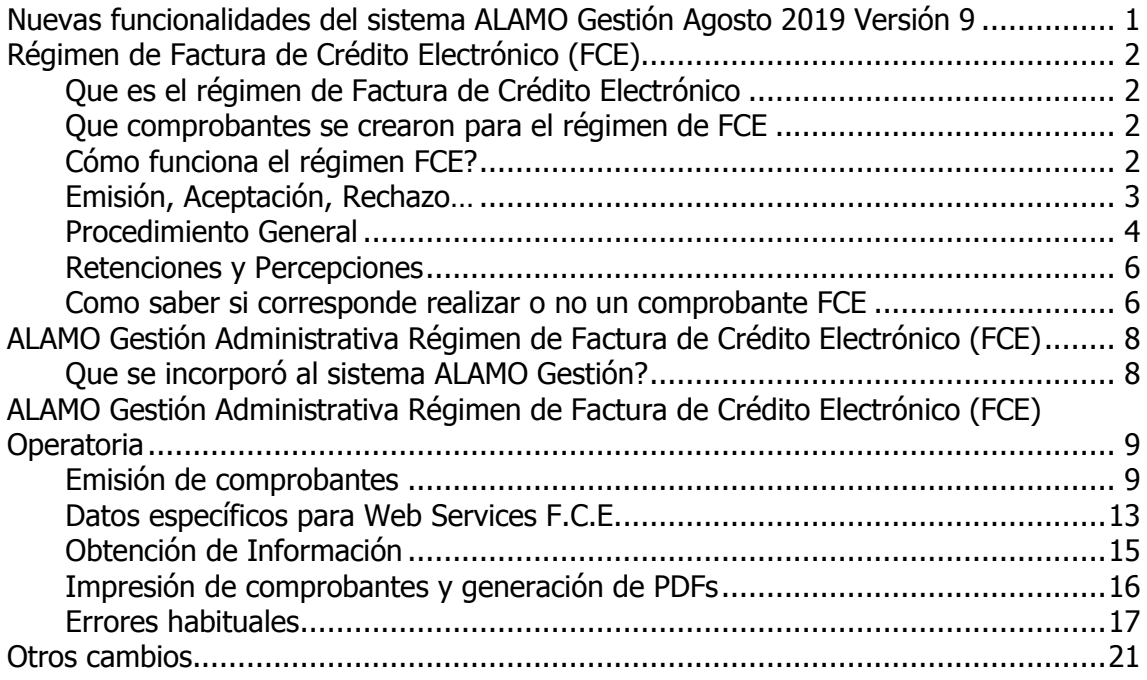